## Создание приложения пользователя

#### Использование шаблонов форм

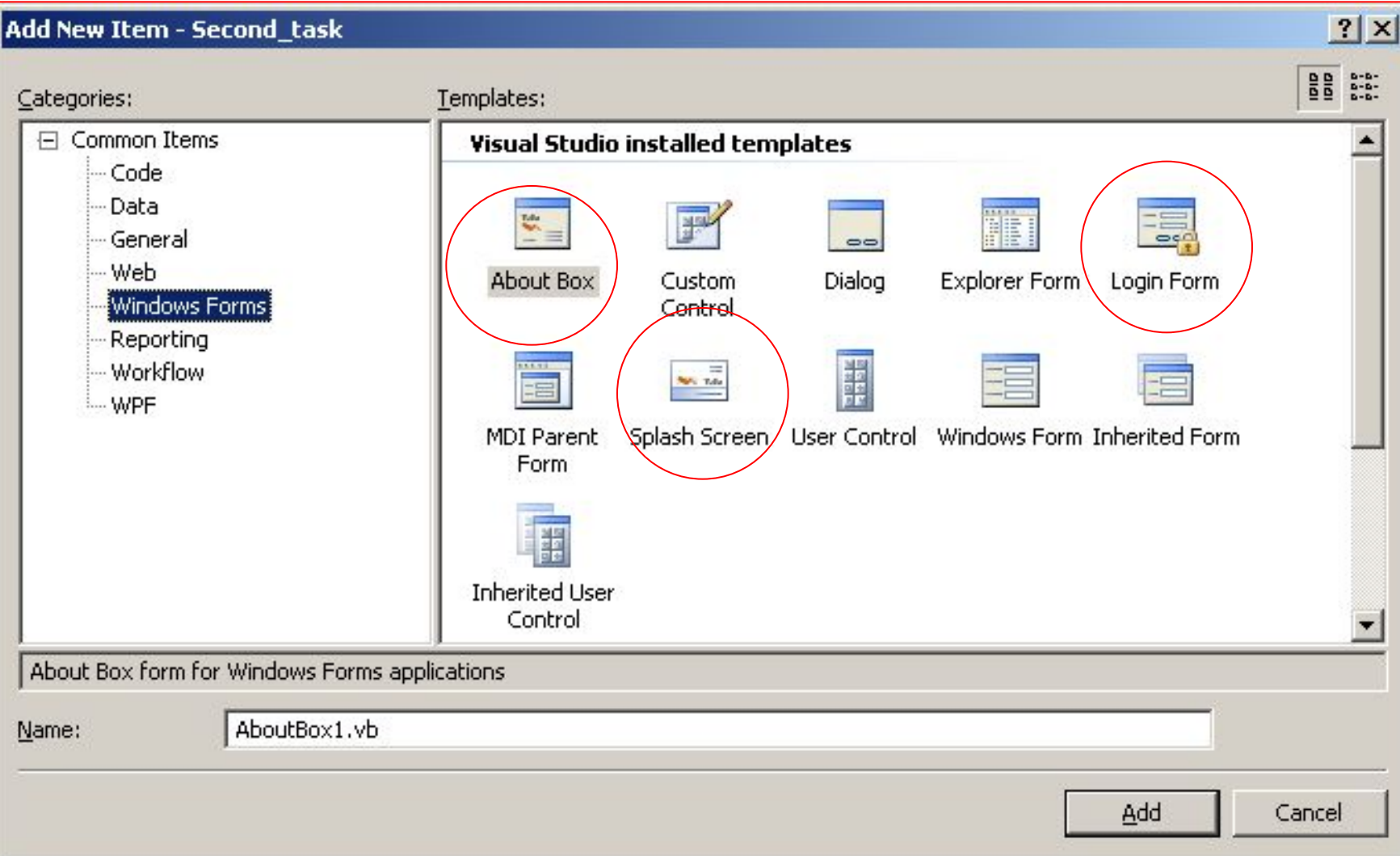

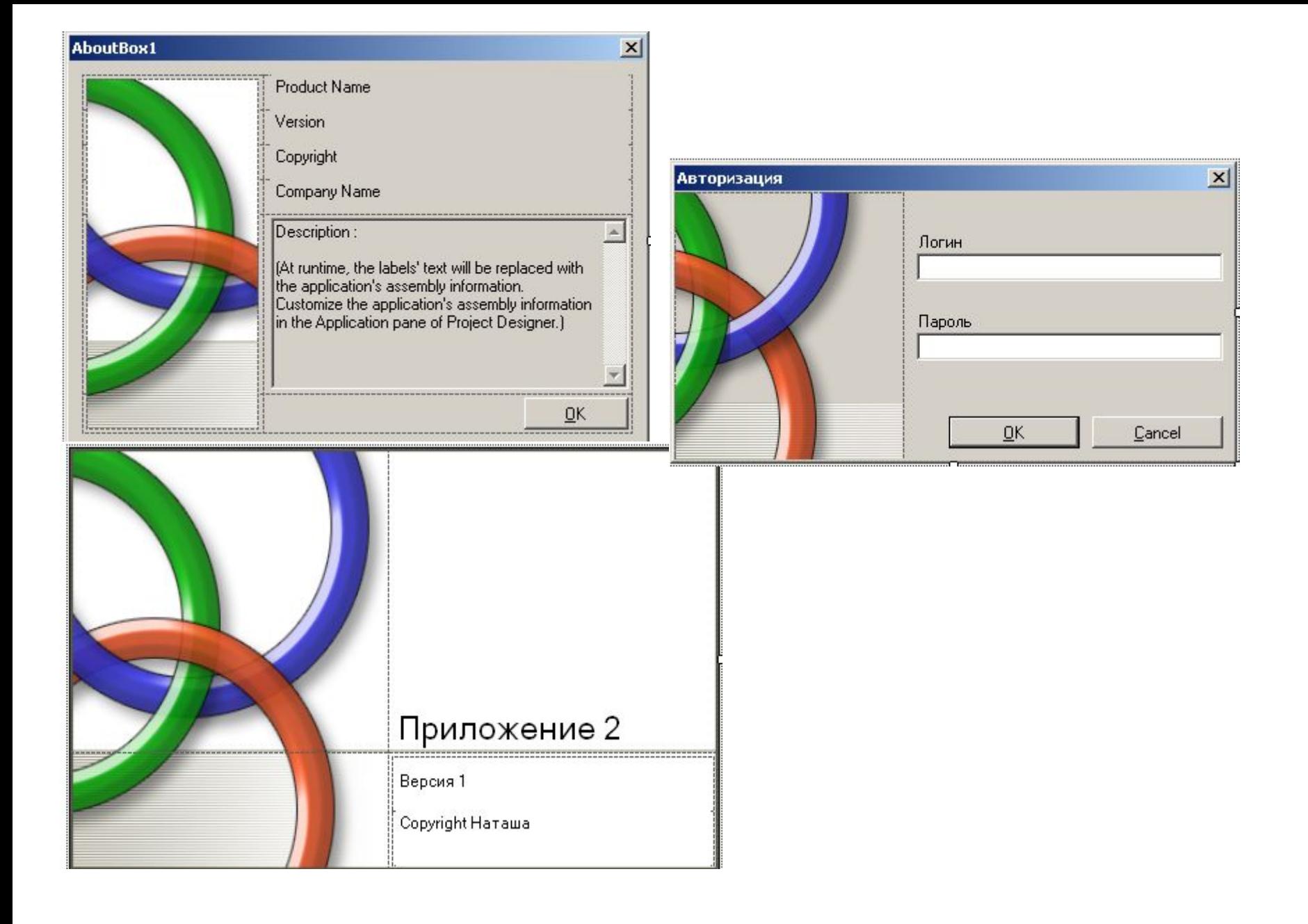

# Свойство приложения

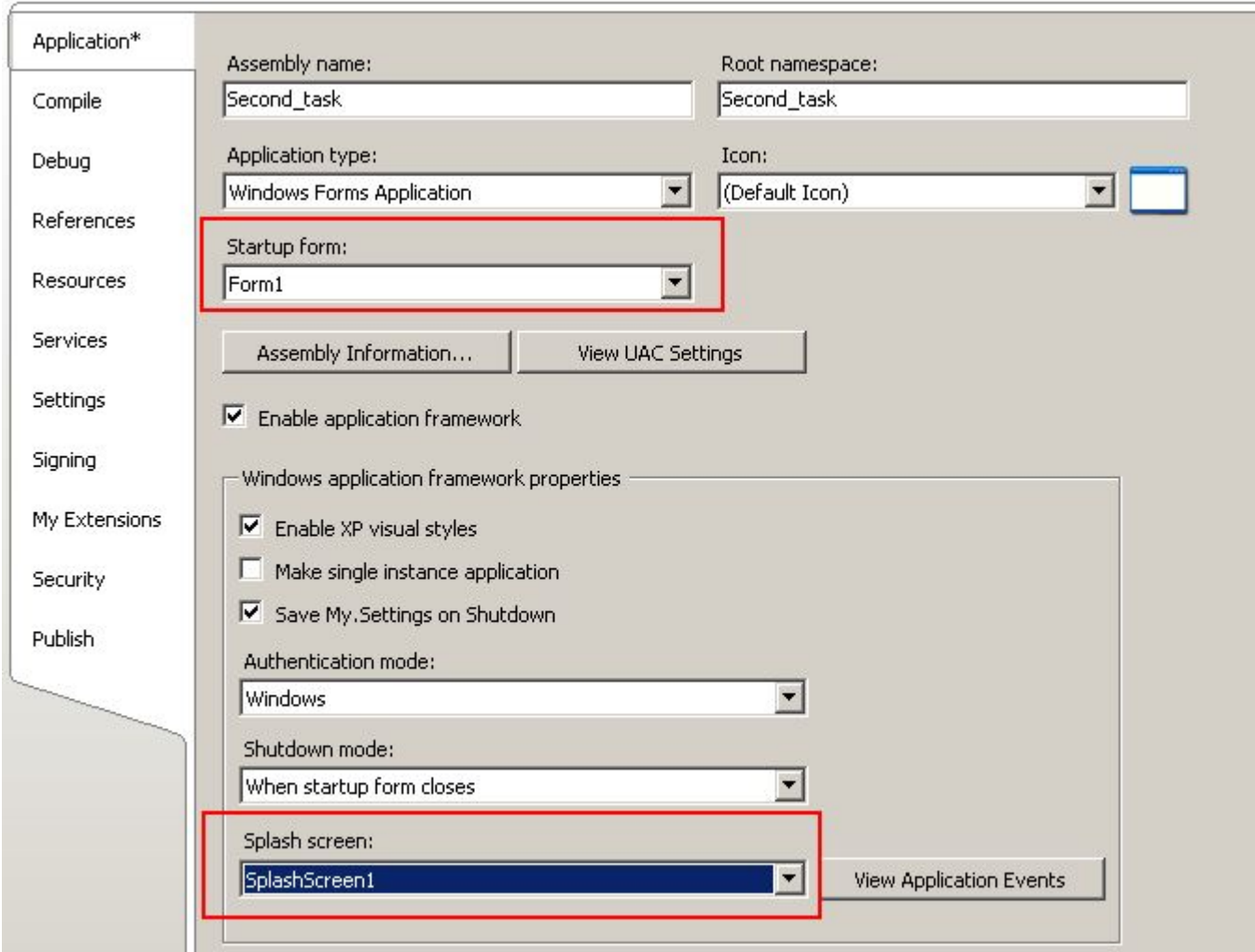

#### Создание меню

![](_page_4_Figure_1.jpeg)

## Открытие / закрытие формы

- Me.Close закрыть приложение (для стартовой формы)
- Me. Hide  $-$  закрыть форму
- UserForm3.Show открыть форму

#### Панели инструментов

![](_page_6_Picture_55.jpeg)

![](_page_6_Picture_2.jpeg)

![](_page_7_Picture_0.jpeg)

![](_page_8_Picture_1.jpeg)

#### Строка состояния

![](_page_9_Picture_4.jpeg)

# Строка состояния

- StatusStrip1.Items(0)="текст для вывода"
- ToolStripStatusLabel1.Text="текст для вывода"

```
TIMELI, JUGLU ()
StatusStrip1.Items(0).Text = "Вкладка"
StatusStrip1.Items(1).Text = TabControl1.SelectedTab.Text
```
# Группирующие элементы управления

- Групповая панель с заголовком **GroupBox**
- Простая панель **Panel**
- Панель с последовательным размещением элементов –**FlowLayoutPanel**
- Панель с табличным размещением элементов - **TableFlowLayoutPanel**
- Вкладки **TabControl**
- Разделитель **SplitContainer**

![](_page_11_Picture_61.jpeg)

#### Использование вкладок

![](_page_12_Picture_12.jpeg)

Private Sub TabControl1 Click(ByVal sender As Object, ByVal e As System. EventArgs) Ha StatusStrip1.Items(1).Text = TabControl1.SelectedTab.Text

End Sub

#### Группирующие элементы управления

![](_page_13_Picture_4.jpeg)

#### Разделитель SplitContainer

![](_page_14_Figure_1.jpeg)

## Использование таймера

![](_page_15_Picture_1.jpeg)